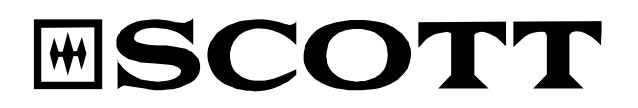

## **Wi-Fi Internet / Ethernet/ FM PLL Radio**

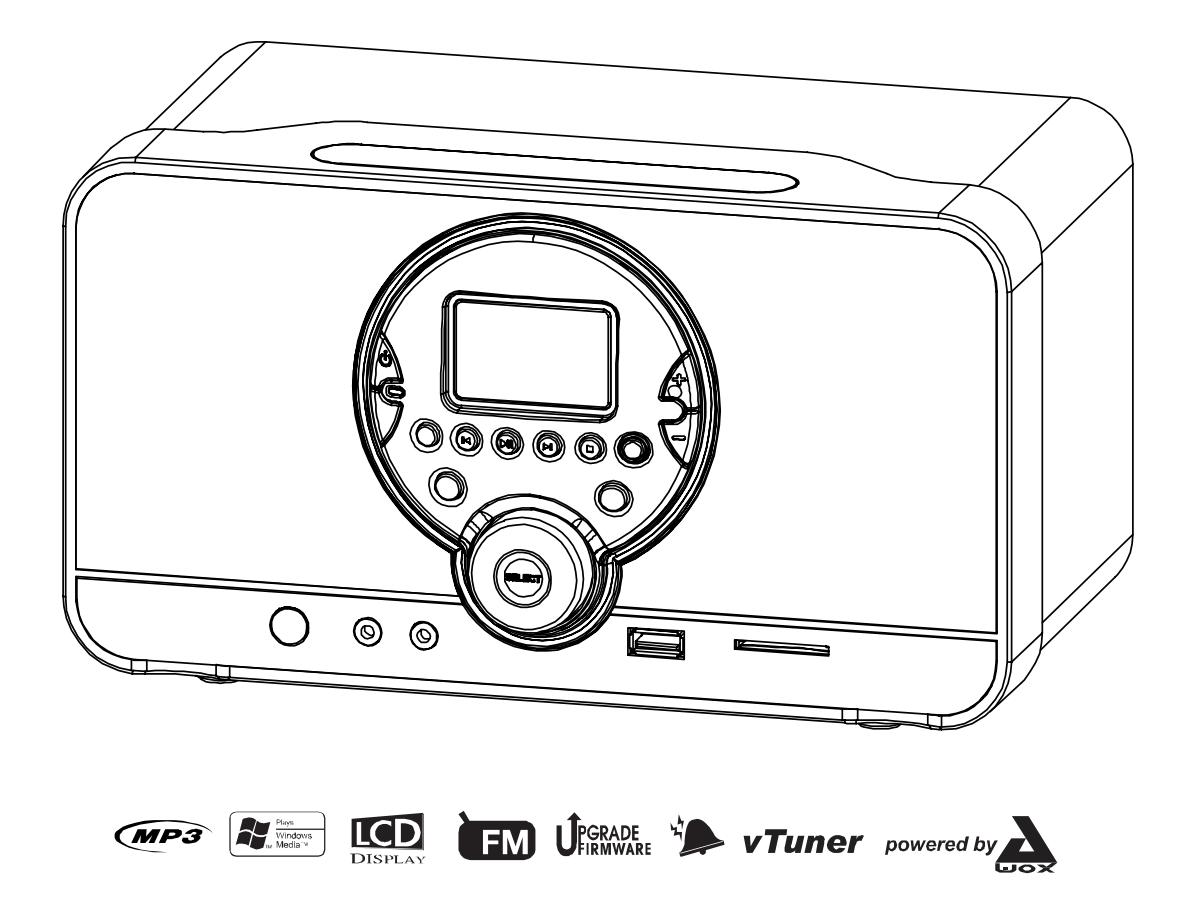

# Instruction Manual  $C \in$

## **PRECAUTIONS**

Follow the advice below for safe and appropriate operations.

#### **ON PLACEMENT**

- **.** Do not use the unit in places, which are extremely hot, cold, dusty, or humid.
- **.** Place the unit on a flat and even surface.
- **.** Do not restrict the airflow of the unit by placing it in a place with poor airflow, by covering it with a cloth, or by placing it on a carpet.

#### **ON SAFETY**

- **.** When connecting and disconnecting the AC/DC adapter from the AC mains outlet, grip the plug and not the cord itself. Pulling the cord may damage it and create a hazard.
- **.** The mains plug must remain readily operable.
- **.** When you are not going to use the unit for a long period of time, disconnect the AC/DC adapter from the AC mains outlet.

#### **ON AC VOLTAGE**

**.** Before use, check that the voltage that can be borne by the appliance matches your local mains voltage.

#### **ON CONDENSATION**

- **.** When there is condensation inside the unit, the unit may not function normally.
- **.** Let it stand for 1 to 2 hours before turning the power on, or gradually heat the room up and dry the unit before use.
- **.** Ensure a minimum distance of 5 cm around the apparatus for sufficient ventilation.
- **.** Ensure that the ventilation is not impeded by covering the ventilation openings with items, such as newspapers, tablecloths, curtains, etc.
- **.** Do not place naked flame sources, such as lighted candles on the apparatus.
- **.** Pay attention to the environmental aspects of battery disposal.
- **.** Use the apparatus only in moderate climates (not in tropical climates).
- **.** Do not expose the apparatus to dripping or splashing.
- **.** Do not place objects filled with liquids, such as vases, on the apparatus.

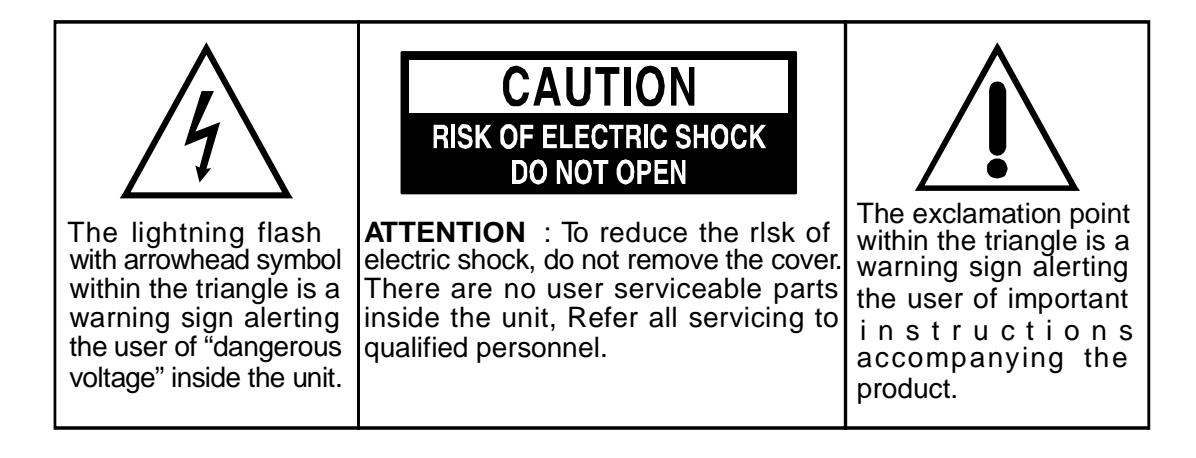

## **TABLE OF CONTENTS**

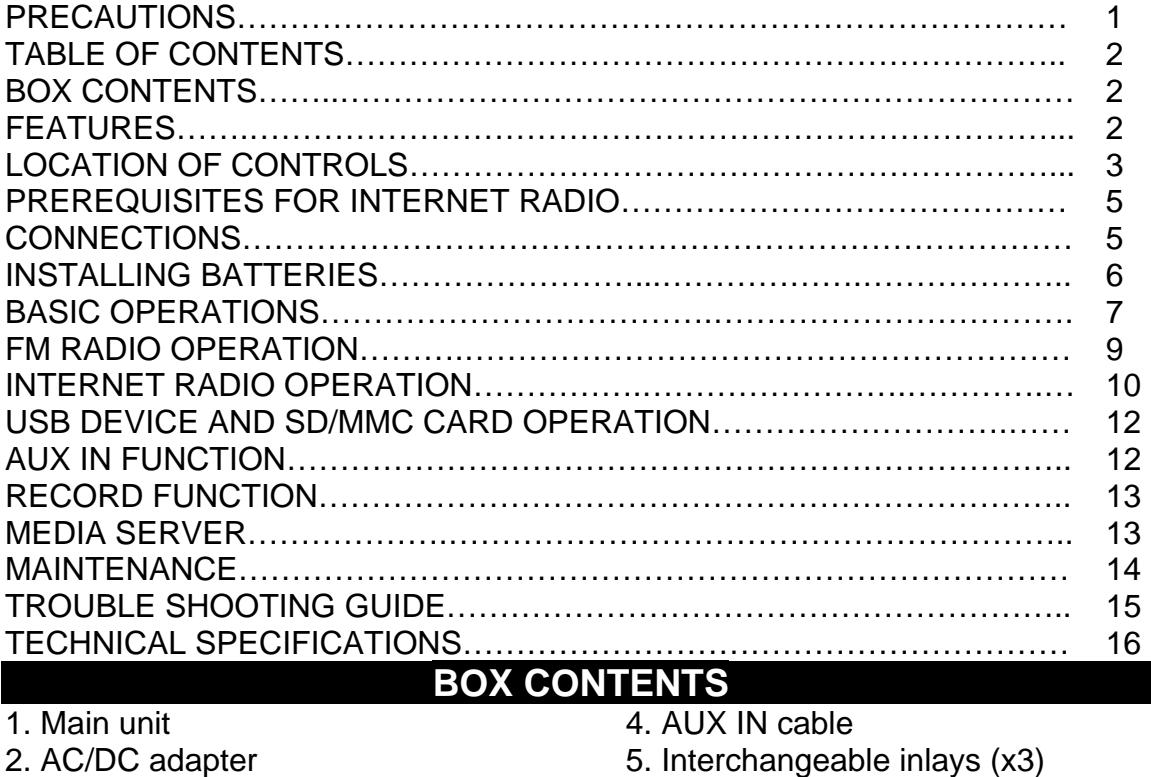

- 
- 
- 3. Remote control with battery 6. Instruction manual

## **FEATURES**

This unit let you enjoy thousands of Internet radio stations as well as your favorite local FM stations, with following features:

- Access your web radio even when your PC is off. vTuner live internet radio service provides more than 5000 radios worldwide and more than 10000 regularly updated podcasts.
- Enjoy music recorded on a PC connected to your network.
- Connect the unit to your Internet network wirelessly (Wi-Fi) or with a cable (Ethernet).
- Five preset stations for each web radio station and local FM radio station.
- With your Internet radio, you can record (for private use only) web radio and FM radio broadcasts on a USB device or SD/MMC card.
- Play files on a USB device or SD/MMC card and copy files from your USB device to your SD/MMC card and vice-versa.
- Using the AUX IN jack, you can connect an external audio device to your radio and use it as a docking station.
- Clock and alarm functions (wake-up at selectable source, snooze function).
- Stylish, flexible design with interchangeable inlays in different colors.
- Firmware can easily be upgraded via the Internet.

*Note: Due to continuous improvements, the features may be subject to change without notice. You should upgrade the firmware regularly by browsing through the menus: Main menu → Settings → System → Upgrade. Please download the latest update of the instruction manual at [http://www.awox.com/scott.](http://www.awox.com/scott)*

## **LOCATION OF CONTROLS**

## **Unit back view**

- 1. Bass reflex hole
- 2. FM antenna
- 3. Time back up battery cover
- 4. Ethernet jack
- 5. DC IN 12V jack

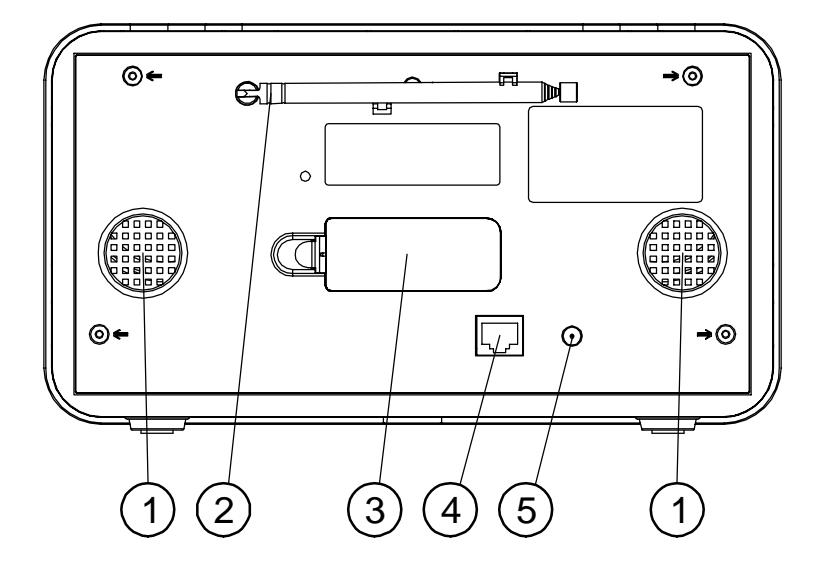

## **Unit front view**

- 1. Speakers
- 2. **See ALARM OFF** button
- 3. ( ) **ON/STANDBY** button
- 4. Preset **P1** button
- 5. Preset/Previous **P2/<sup>14</sup>** button
- 6. Preset/Play/Pause **P3/<sup>D</sup>II** button
- 7. LCD display
- 8. Preset/Next **P4/<sup>D</sup>I** button
- 9. Preset/Stop **P5/■** button
- 10. **VOL**UME **+** button
- 11. **VOL**UMEbutton
- 12. Interchangeable inlay
- 13. **SD/MMC** card slot
- 14. RECORD **RED** button
- 15. **USB** port  $\overrightarrow{C}$
- 16. Repeat/Shuffle **(Z)/ @ button**
- 17. **SCROLL/SELECT/SNOOZE** knob
- 18. **BACK** button
- 19. Headphones jack  $\Omega$
- 20. **AUX IN** jack
- 21. **IR** (Infra-red) remote control sensor

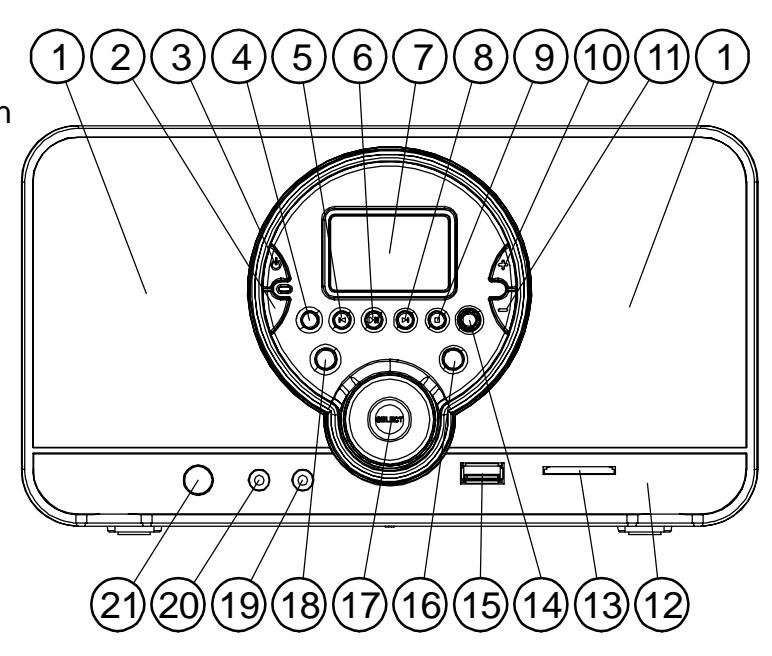

## **Remote control**

- 1. (<sup>b</sup>) ON/STANDBY button
- 2. **BACK** button
- 3. DOWN  $\nabla$  button
- 4. Preset **P1** button
- 5. Repeat/Shuffle *Z* / @ button
- 6. Preset/Previous **P2/** button
- 7. **SNOOZE** button
- 8. **Sep ALARM OFF** button
- 9. **VOL**UME **+/-** buttons
- 10. **SELECT** button
- 11. UP $\triangle$  button
- 12. Preset/Play/Pause P3/<sup>></sup> button
- 13. Preset/Stop **P5/** button
- 14. Preset/Next P4/<sup>DD</sup> button
- 15. RECORD **RED** button

## **LCD display**

- 1. The heading of the menu
- 2. Connection status (Wi-Fi or Wired)
- 3. Navigation
- 4. Volume
- 5. Clock time
- 6. The content of the menu

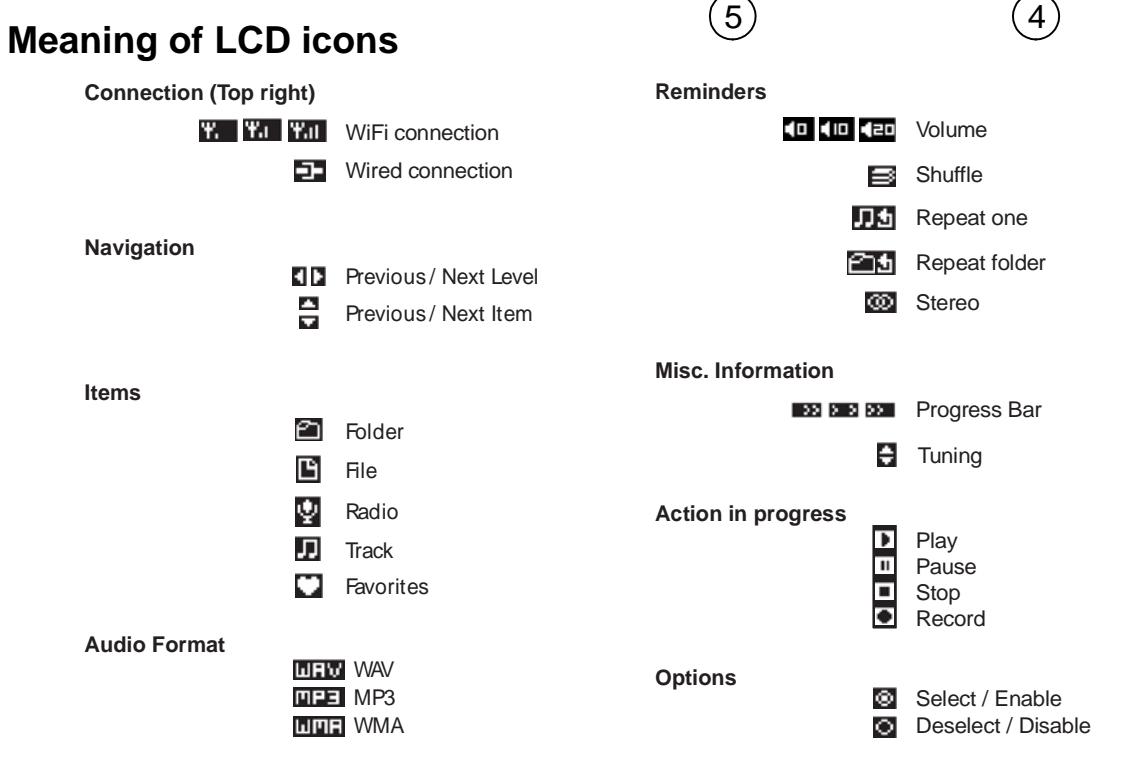

6

3

2

1

ON/<br>STANDB

 $\langle \cdot |$ 

Œ

Main menu

FM Radio Internet Radio USB / SD / MMC

Aux In

16:02

3ZE

КŃ

 $\blacktriangleright$ 

**ESCOTT** 

8

 $\ddot{\phantom{1}}$ 

▲

 $\blacktriangleright$  li

 $\blacksquare$ 

1  $(2)$ 

 $\left[9\right]$ 

10

11

12

13

 $(14)$ 

 $15<sub>o</sub>$ 

3

40

4

5

6

## **PREREQUISITES FOR INTERNET RADIO**

First of all, you will need a broadband Internet connection and a wireless access point (Wi-Fi) connected to the broadband Internet via a router and a modem (cable/DSL). You can choose between a wired connection (Ethernet) and a wireless connection (Wi-Fi).

## **CONNECTIONS**

*Note: In order to avoid any malfunctions, do not turn on the unit before making any connections.*  eш

## **Wired connection (Ethernet)**

Connect the unit to the broadband Internet using an RJ45 Ethernet cable (not supplied) via the router and broadband modem (cable/DSL) as illustrated.

 $MODEM \leftarrow \leftarrow$ ROUTER Follow your router's instruction manual to ensure a proper Internet connection.

If you do not have a router, you should connect the unit directly to the modem.

## **Wi-Fi connection**

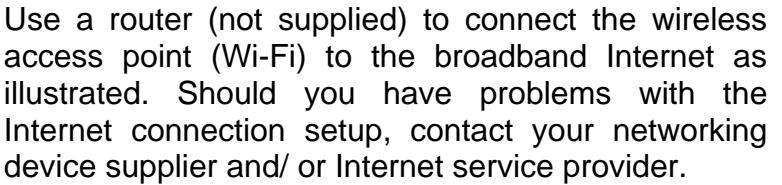

*Note: The unit should work anywhere within a range of at least 15 metres around the wireless access point. However, the connection will depend on your router performance and environmental factors such as the number/ thickness of the walls, doors or windows.* 

## **Configurations**

- If your wireless network is protected by Wired Equivalent Privacy (WEP) or Wi-Fi Protected Access (WPA) data encryption, you need to know the WEP or WPA code in order to connect the unit to the network.
- If your wireless network is configured to accept trusted stations only, you need to enter the unit MAC address into your wireless access point. The unit MAC address can be located by browsing through the menu: Main menu  $\rightarrow$ Settings  $\rightarrow$  System  $\rightarrow$  Connection  $\rightarrow$  Status  $\rightarrow$  Configuration.

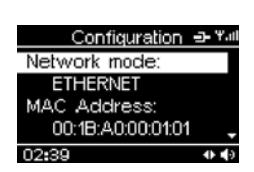

- To enter the unit MAC address into your wireless access point, you must read the instructions supplied with the wireless access point.
- For more details on configurations, refer to the "INTERNET RADIO **OPERATION**" section.

INTERNET DATA PORT

 RJ45 ETHERNET CABLE (NOT

SUPPLIED)

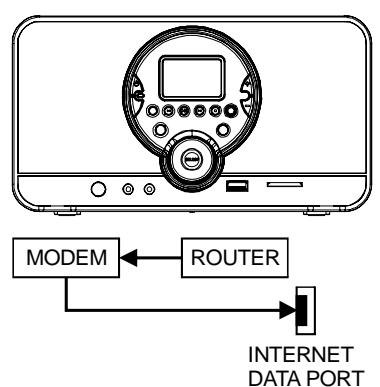

 $\overline{\mathbb{C}}$ 

## **Connecting the power supply**

Insert the AC/DC adapter plug into an AC mains outlet with a 230V AC  $\sim$  50Hz power source, and the other end to the DC IN 12V jack at the back of the unit.

## **onnecting an external audio device (e.g. MP3 player) C**

Connect the line out or headphones jack on an external audio device (such as a MP3 player) to the unit's **AUX IN** jack with the AUX IN cable (supplied).

## **Connecting headphones**

Plug the headphones (not supplied) into the unit's headphones jack for private listening. The speaker output will be shut off automatically.

## **INSTALLING BATTERIES**

#### **Installing the remot e control battery**

- 1. Remove the battery compartment cover on the bottom of the remote control, by pressing the left tab to the right whilst removing the cover.
- 2. Insert a 3V lithium battery (CR2025 or equivalent) with polarity (+) matching the mark on the bottom of the remote control.
- 3. Replace the battery compartment cover.
- Note: The remote control battery normally lasts for about one year, although it If the remote control fails to work even when it is operated near the unit, *depends on how often and for what operations the remote control is used. replace the battery.*

#### **Install time back up batteries Time back up**

The clock time can be maintained during a power failure by using 2 x AAA/ LR03 batteries (not supplied). During a power interruption, the time may go forward or back slightly and may require resetting.

#### **Battery insertion**

- 1. Remove the battery cover on the back of the unit by pressing on the battery cover catch whilst removing it.
- 2. Insert 2 x AAA/ LR03 batteries (alkaline batteries are recommended) into the battery compartment, following the correct polarities marked inside the battery compartment.

3. Replace the battery cover.

Note: For optimum performance, the batteries should be replaced every 6 *months* 

#### **Precautions when using batteries**

- 1. **CAUTION**: Danger of explosion if battery is incorrectly replaced. Replace only with the same or equivalent type of battery.
- 2. Ensure you follow the correct polarities when installing the batteries (see marks in the battery compartment). Reversed batteries may damage the remote control.
- 3. Exhausted batteries must be removed as they may leak.
- 4. Dispose of batteries properly according to environmental regulations.

## **BASIC OPERATIONS**

### **ON/ STANDBY mode**

After connecting the power supply (refer to previous section - **CONNECTIONS**), press the (<sup>b</sup>) **ON/STANDBY** button to turn on the unit or go to standby mode.

## **Navigation and number/character entry**

#### **Using the buttons on the unit**

Turn the **SCROLL/SELECT/SNOOZE** knob to scroll through the menu and press it to enter the highlighted item. You can press the **BACK** button to return to previous menu. Press and hold the **BACK** button to return to the main menu. When

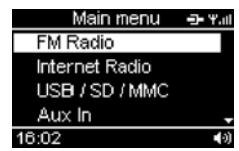

entering numbers, e.g. a time, turn the **SCROLL/SELECT/SNOOZE** knob to adjust and press it to confirm. When entering characters, such as a WEP/WPA key during the Wi-Fi connection set-up, turn the **SCROLL/SELECT/SNOOZE** knob to adjust the number/ character and press it to confirm. Use the **P2/<sup>1</sup>, P4/<sup>3</sup>** buttons to move to the previous or next number/ character. Press and

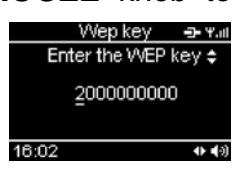

hold down the **SCROLL/SELECT/SNOOZE** knob (or press the **RED** button) to complete and confirm the entry.

#### **Using the remote control**

This is similar to using the unit except that you will need to use the UP $\blacktriangle$  or DOWN  $\blacktriangledown$  button to scroll through the menu and adjust the item. To complete and confirm the entry, press the  $R = 6$  button as the "press and hold" button operation does not work on the remote control.

In the main menu, you can choose: "FM Radio", "Internet Radio", "Media Server", "USB/SD/MMC", "Aux In" and "Settings".

#### **"Settings" menu**:

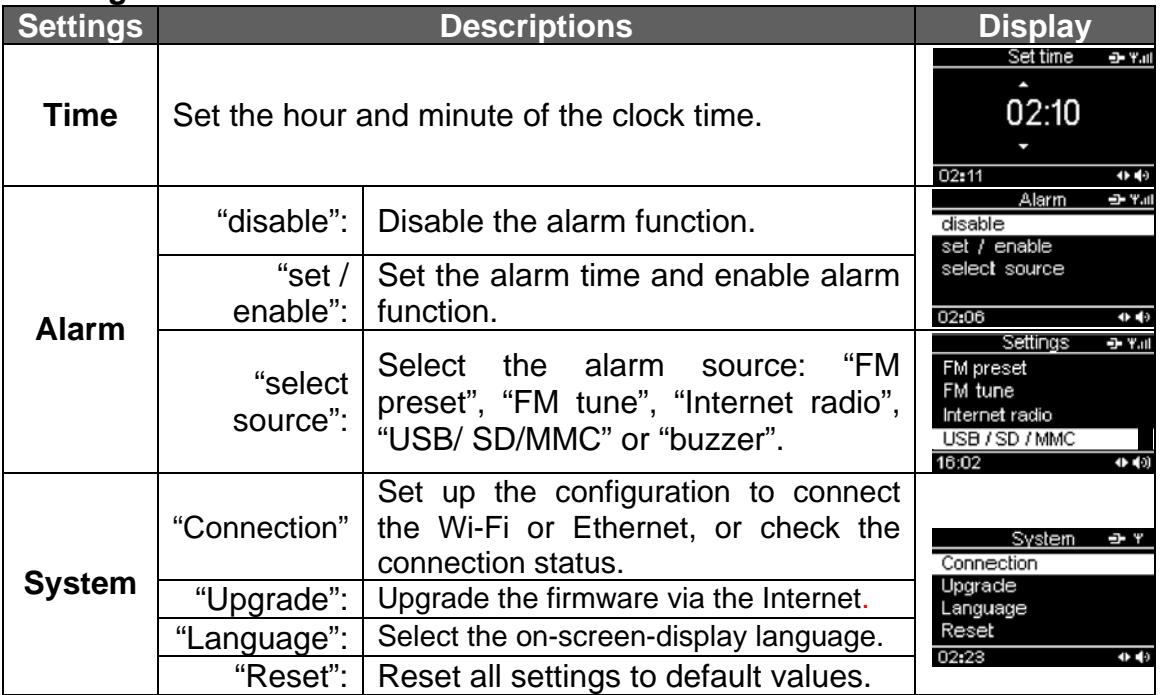

## **TIME set**

#### **Set the clock**

- 1. Select Settings  $\rightarrow$  Time. The clock time is displayed.
- 2. Turn the **SCROLL/SELECT/SNOOZE** knob to adjust the hour and press it to confirm.

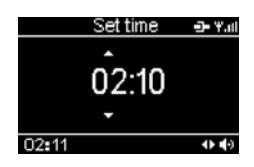

3. Repeat the step (2) to adjust the minutes.

#### **Set the alarm time**

1. Select Settings  $\rightarrow$  Alarm  $\rightarrow$  set/enable. The alarm time will be displayed.

2. Follow the steps (2) to (3) in "**Set the clock**" to set the alarm time.

The unit allows you to choose the sound to which you would like to wake up.

1. To enable the alarm function, select "Settings"  $\rightarrow$  "Alarm"  $\rightarrow$ "set/enable" and if necessary, set the alarm time. Press the **SELECT** button to confirm.

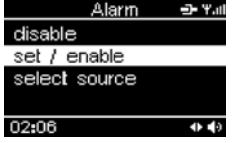

- preset", "FM tune" (manual tuning to a local FM radio station), "Internet radio", "USB/SD/MMC" and "buzzer". 2. To select the alarm source, choose "select source": "FM passe
- 3. When the preset alarm time is reached, the unit will switch on with the selected alarm source.
- 4. Press the  $\binom{50}{11}$  button to stop the alarm and it will sound again the next day at the same time.
- 5. To disable the alarm completely, select "Settings"  $\rightarrow$  "Alarm"  $\rightarrow$  "disable".
- but is not available at the alarm time, it will automatically switch to the *. buzzer alarm Note: The default alarm source is the buzzer. When another source is selected*

*The buzzer volume level is fixed. However the sound level can be adjusted for the other sources using the VOL +/- button.* 

## **SNOOZE function**

When the alarm sounds, press the **SCROLL/SELECT/SNOOZE** knob to stop the alarm and it will sound again after 8 minutes. This alarm cycle will repeat for up to one hour. To cancel **SNOOZE** function and repeat the alarm the next day, press the <sup>sep</sup> button.

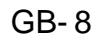

## **FM RADIO OPERATION**

This mode allows you to listen to local FM radio stations.

### **Listen to FM radio**

- 1. Press the **ON/STANDBY** ( $\Phi$ ) button to turn on the unit.
- 2. Select FM Radio → Tune.
- 3. To search automatically, turn the **SCROLL/SELECT /SNOOZE** knob on the unit (or the UP  $\triangle$  or DOWN  $\nabla$ button on the remote control) and release to tune to a station.
- 4. To search manually, press the **SCROLL/SELECT/SNOOZE** knob once to go to manual search mode and then turn it to search for a station. Press it again to return to the auto search mode.

#### **Ac hieve optimum reception**

When listening to a FM radio station, extend and position the FM antenna to ach ieve optimum reception.

## **Preset FM radio stations**

You can store up to five preset stations for FM radio.

1. Tune the radio to a desired station, then press and hold down the preset buttons **P1** to **P5** on the unit to store the station.

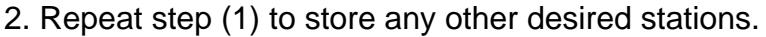

*Note: The press and hold button operation does not work on the remote control.* 

## **iste L n to a preset FM station**

#### **Direct entry**

In FM radio mode, press one of the preset buttons **P1** to **P5** to listen to the preset station.

#### **Via the "Favorites" menu**

The preset stations are stored with the favorite stations in the "Favorites" menu. Select the following menus: "FM Radio"  $\rightarrow$ "Favorites" and select the desired preset station. Press the **SELECT** button to confirm.

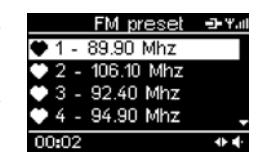

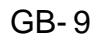

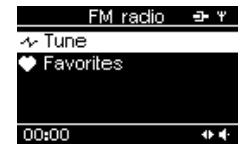

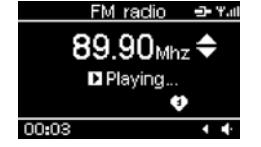

GB-10

## **INTERNET RADIO OPERATION**

Your unit can be connected to a wireless network (Wi-Fi) or an Ethernet. This allows you to enjoy the vTuner live Internet radio service.

Note: Before operating this mode, make sure that you have read and understood *in "PREREQUISITES FOR INTERNET RADIO" and the instructions "CONNECTIONS*".

## **Wi red connection (Ethernet) Configurations setup**

- 1. Connect the unit to the broadband Internet using an RJ45 Ethernet cable (not supplied). Refer to "CONNECTIONS" for more details.
- 2. Select "Settings" → "System" → "Connection" → "Ethernet"  $\rightarrow$  "DHCP" or "STATIC IP".

Depending on your Internet connection type, select "DHCP" or "STATIC IP" to enable the unit to connect to the Internet. In "DHCP" mode, an IP address is your service provider to obtain the correct IP data as follows: automatically assigned to the unit. In "STATIC IP" mode, you must check with

"IP address"  $\rightarrow$  "IP mask"  $\rightarrow$  "IP gateway"  $\rightarrow$  "DNS"

#### **Wi-Fi connection**

- 1. Use a router (not supplied) to connect the wireless access point (Wi-Fi) to the broadband Internet, refering to the "**CONNECTIONS**" SSID select → Yall section. awoxtest
- 2. Select "Settings" → "System" → "Connection" → "Wi-Fi". The unit will scan for all available wireless networks and display the network names (SSID).
- 3. Select the network and press the **SELECT** button to confirm.
- 4. Select the correct encryption security system: Open network, WEP key or WPA.
- 5. Open network: Select "DHCP" or "STATIC IP". WEP key: Enter the WEP code. WPA key: Enter the WPA code.
- *Note: After entering the WEP or WPA key, you need to select "DHCP" or "STATIC IP".*

*turn the SCROLL/SELECT/SNOOZE knob to adjust the number/ character and press it to confirm. Then use the P2/ and P4/ button to move to the previous or next number/ character. Press and hold down the* **SCROLL/SELECT/SNOOZE** knob (or press the **REB** button on the remote *control)* to *complete* and *confirm the entry.* 

For both the wired (Ethernet) and Wi-Fi connection, the message "Connection successful" will be displayed to confirm that the internet is connected. If this is not the case, "Connection failed" will be displayed. You should try above steps again to enter correct IP data, WEP or WPA key and also make sure that the wired or wireless networks are available and working.

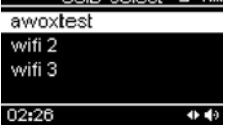

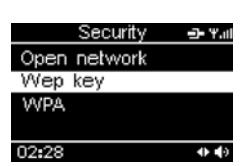

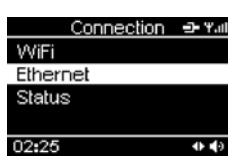

## **Listening to a we b radio station**

vTuner live internet radio service by selecting "Internet Radio". After successfully connecting to the Internet, you can enjoy the The following options are available:

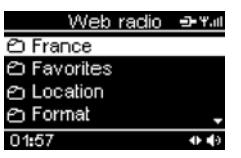

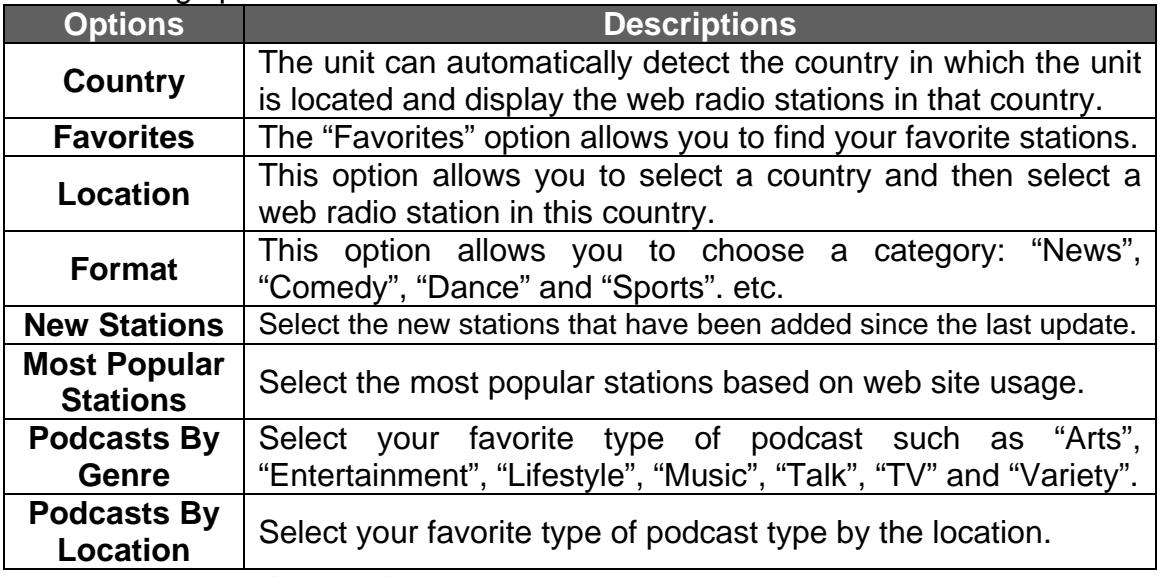

## **Preset web radio stations**

You can store up to five preset stations for web radio. The procedure for storing **P1**  to **P5**. web station is the same as "**Preset FM radio stations**" using the preset buttons

## **Listen to a preset web station**

**sta tion**". You can listen to a preset web station directly using th e buttons **P1** to **P5** or by browsing through the "Favorites" menu in Internet Radio mode. The procedure is the same as the one described in "**Listen t o a preset FM**

## **List of favorite stations**

You can bookmark the current web radio station in a list of "Favorites". This list is stored in the "Favorites" menu.

1. When you wish to store a web radio station, press and hold down the **SELECT** button on the unit to bookmark it in the "Favorites" menu.

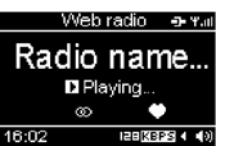

 *Note: The press and hold button operation does not work on the remote control.*

- menus: "Internet Radio"  $\rightarrow$  "Favorites" and select the desired station. 2. To find a station stored in the "Favorites" menu, browse through the following
- 3. Pr ess the **SELECT** button to confirm.
- 4. To remove the bookmark for a station, press the *Z* /  $\mathbb{S}^*$  button. Exit the "Favorites" and re-enter it to check that the station is not in the "Favorites" list.
- *Notes: Some web radio stations do not broadcast 24 hours per day, and some are not always on-line.*

 *Unlike the FM antenna, the Wi-Fi antenna is built into the unit. To achieve optimum reception of the wireless connection, place the unit close to the wireless access point. Reception depends on your router performance and environmental factors.*

## **USB DEVICE AND SD/MMC CARD OPERATION**

also copy files from your USB device to your SD/MMC card and vice-versa. You can also record web radio and FM radio to a USB device or SD/MMC card. This unit allows you to listen to files on a USB device or SD/MM C card. You can

## **Pla yback**

- 1. Insert a USB disk into the USB port  $\leftrightarrow$  or/and an SD/MMC card into the **SD/MMC** card slot on the front of the unit.
- 2. Select "USB/SD/MMC" → "Playing" → "USB" or "SD/MMC".
- 3. Turn the **SELECT** button to select a folder and press it to confirm the selection. Then turn the **SELECT** button to select a file and press it to start playback.
- 4. To skip to the next/ previous file, press the P2/ I<4, P4/DDI button.
- 5. To pause playback, press the **P3/** button. Press it again to resume playback.
- 6 . To stop playback, press the **P5/** button.

## **REPEAT and RANDOM playback**

Press the  $\bigcirc$ /  $\mathbb{S}$  button repeatedly to select one of the following playback modes: Repeat one  $\blacksquare\blacksquare$ , Repeat folder $\blacksquare\blacksquare$ , Random  $\blacksquare\blacksquare$  or Repeat/ Random off.

## **Co py files**

- 1. Insert both a USB disk and an SD/MMC card into the unit.
- 2. Select "USB/SD/MMC"  $\rightarrow$ "Copy"  $\rightarrow$ "USB" or "SD/MMC".
- 3. Select the file to you wish to copy and press the **SELECT**  button to confirm.
- 4. Select the destination folder and press the **RED** button to confirm. *Note: If the destination device is full, copying will fail.*
- *Note: Ensure that the device contains at least one folder in which to place the copied file.*

*built-* in power supply should be favored.  *Some external hard disks may not be supported. Hard disks that have a*

*Due to different formats, some models of USB, SD/MMC storage devices or MP3 players may take longer time to be read or even may not be read.* 

## **AUX IN FUNCTION**

An **AUX IN** jack is provided with the cable to connect your external audio device, such as a MP3 player, in order to listen to the music through this unit.

- 1. Plug the AUX IN cable (supplied) into the AUX IN jack. Refer to the "**CONNECTIONS**" section.
- 2. I n the main menu, select "Aux IN".
- 3. Operate your external audio device as usual to select and play the music.
- 4. Adjust the volume controls on both your external audio device and this unit to the desired volume level.
- *Note: In AUX IN mode, this unit display cannot show any music information (e.g. track no.) for your external audio device.*

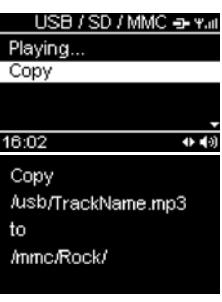

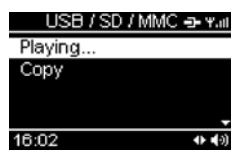

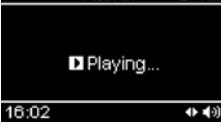

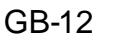

## **RECORD FUNCTION**

You can record a web radio or FM radio broadcast on a USB device or SD/MMC card for private use only, or record an audio file read by an appliance connected via the AUX IN jack.

#### **Recording web and FM radio station broadcasts**

- 1) Insert a USB device and/ or SD/MMC card into the unit and listen to the desired web or FM radio station.
- 2) Press the  $\overline{G}$  button and if both devices are inserted, select the destination device (USB or SD/MMC). Press the **SELECT** button to confirm.
- 3) You can name the file you are about to create. In order to do so, use the **SCROLL/SELECT/SNOOZE** knob to choose a character, use the **BACK** button to delete a character and the P4 button to skip to the next character. Then press the or **SELECT** button to start recording.

4) To stop recording, press the **REB** button. The file is saved.

#### **Instant record function**

You can also press and hold down the **REC** button on the unit to start recording immediately on the USB device with the default filename. However you cannot create your own file name. If no USB device is inserted, the recording will be recorded to the SD/MMC card*.* 

*Note: The press and hold button operation does not work on the remote control.* 

#### **Recording with the AUX IN function**

- music on an external appliance. 1. Refer to "**AUX IN FUNCTION**" to play the
- 2. Follow steps (2) to (4) in the "**Record web**  $+40$  16:02 **and FM radio**" section to record the music from a web or FM station broadcast.

*Note: If the space available on the device is not sufficient, recording will fail.*

#### **Playing recorded files**

Refer to "USB DEVICE AND SD/MMC CARD OPERATION" to play the recorded files.

#### **MEDIA SERVER**

#### **Step 1: Set Up Media Sharing in Windows Media Player 11**

After you download and install Windows Media Player 11 and connect your radio to the network, you need to set up media sharing so that you can share music with your radio. The following steps describe how to set up media sharing in Windows Media Player 11.

below the Library tab, and then click Media **Sharing**. 1. In Windows Media Player 11, click the small arrow

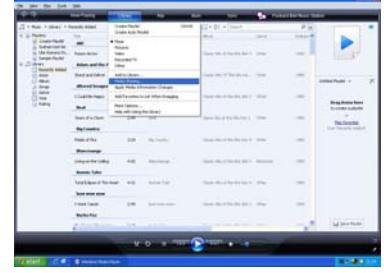

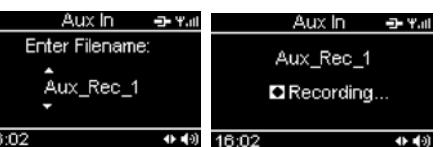

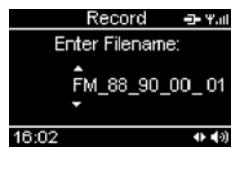

D Recording...

- 2. In the **Media Sharing** dialogue box, select the **Share my media** check box.
- 3. Check the "share my media to" box. In the list, click your **Radio\***, click **Allow**, the selected device will now show a green tick and then click **OK**.
- $\bullet$  If your device does not appear in the list of devices, perform the following steps;

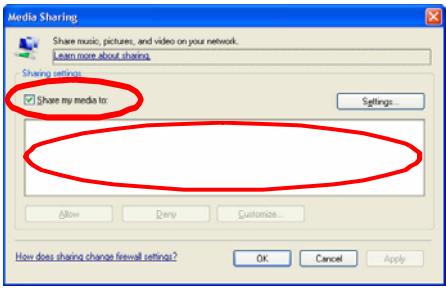

From the main menu of your internet radio select "Media Server". A list of available computers will appear. Select the required computer.

Your device will now appear in the list. If you want to check that this is your radio, right click on the device and select "Properties": your radio's MAC address will be shown.

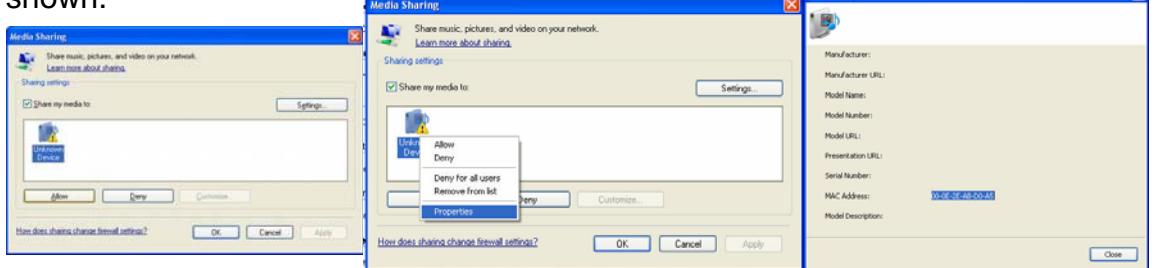

*Note: Please ensure that your PC is connected to the same network as your internet radio.*

 *You can choose the folders you want to share using the Library tab.* 

#### **Step 2: Play Music on the Internet Radio.**

After installing and configuring your radio and Windows Media Player 11, you are now ready to play music via a wireless connection. The following steps describe how to play music with your radio.

- 1. Select "Media Server" in the main menu.
- 2. Select the computer you wish to play the music files from.
- 3. Use the controls to browse according to the following criteria: All Music, Genre, All Artists, Contributing Artists, Album Artists, Composers, Albums, Playlists, Folders or Star Ratings and then press the **SELECT** button to confirm.
- 4. Select the tracks you want to play, then press the **SELECT** button. Enjoy the music!

#### **MAINTENANCE**

#### **Care and maintenance**

To clean the casing, unplug the unit and wipe off dust and stains with a soft cloth moistened with a mild soap and water solution only. Do not use benzene, thinner or similar chemicals.

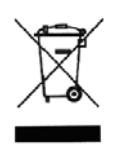

If at any time in the future you should need to dispose of this product, please note that waste electrical products should not be disposed of with household waste. Please recycle where facilities exist. Check with your local authority or retailer for recycling advice. (Waste Electrical and Electronic Equipment Directive)

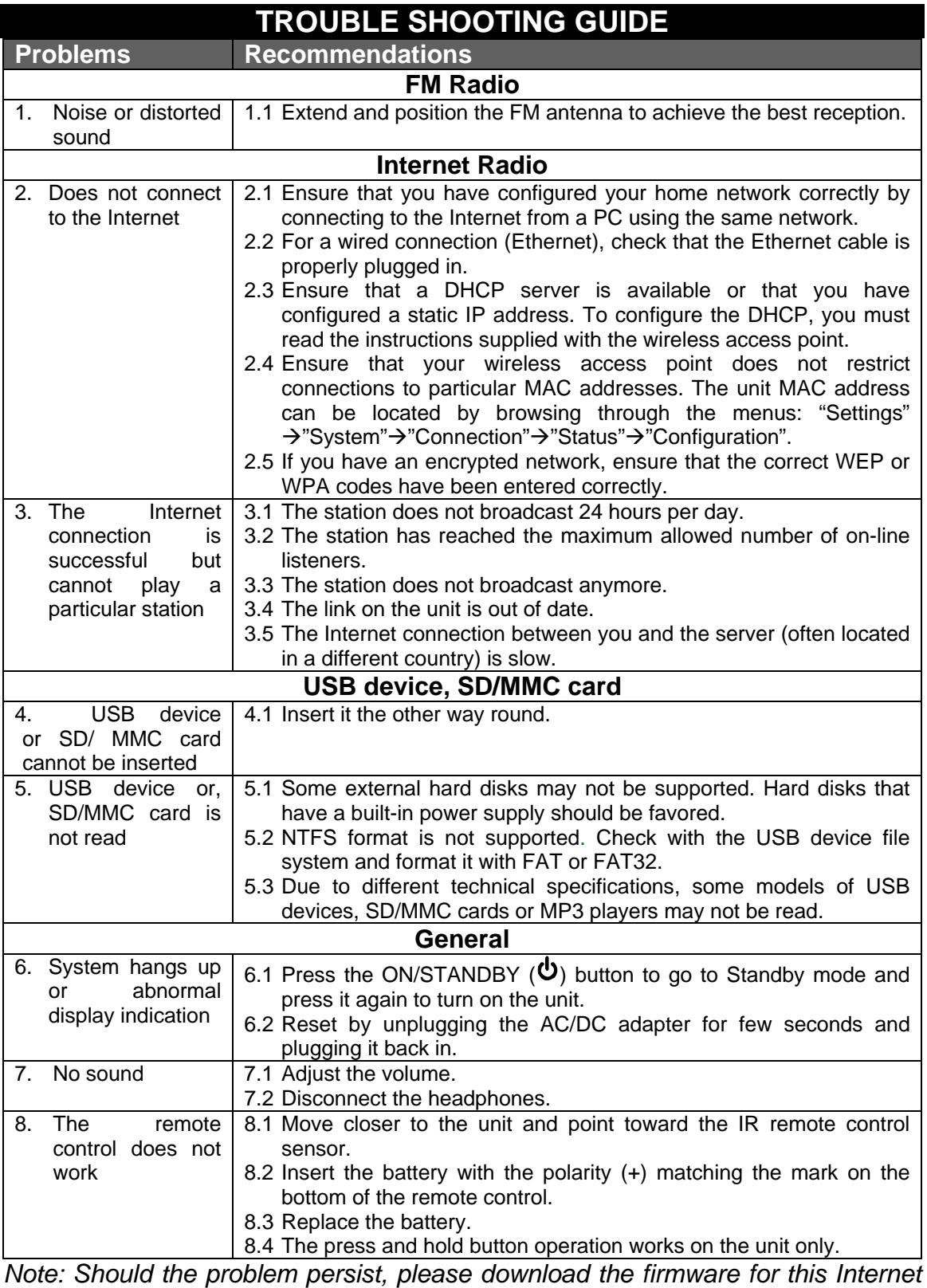

*radio from http://www.awox.com/scott and place it on a USB device. Unplug the AC/DC adapter and insert the USB device into the unit. Plug the AC/DC adapter back in and it will autom atically upgrade the system.*

## **TECHNICAL SPECIFICATIONS**

#### **Amplifier**

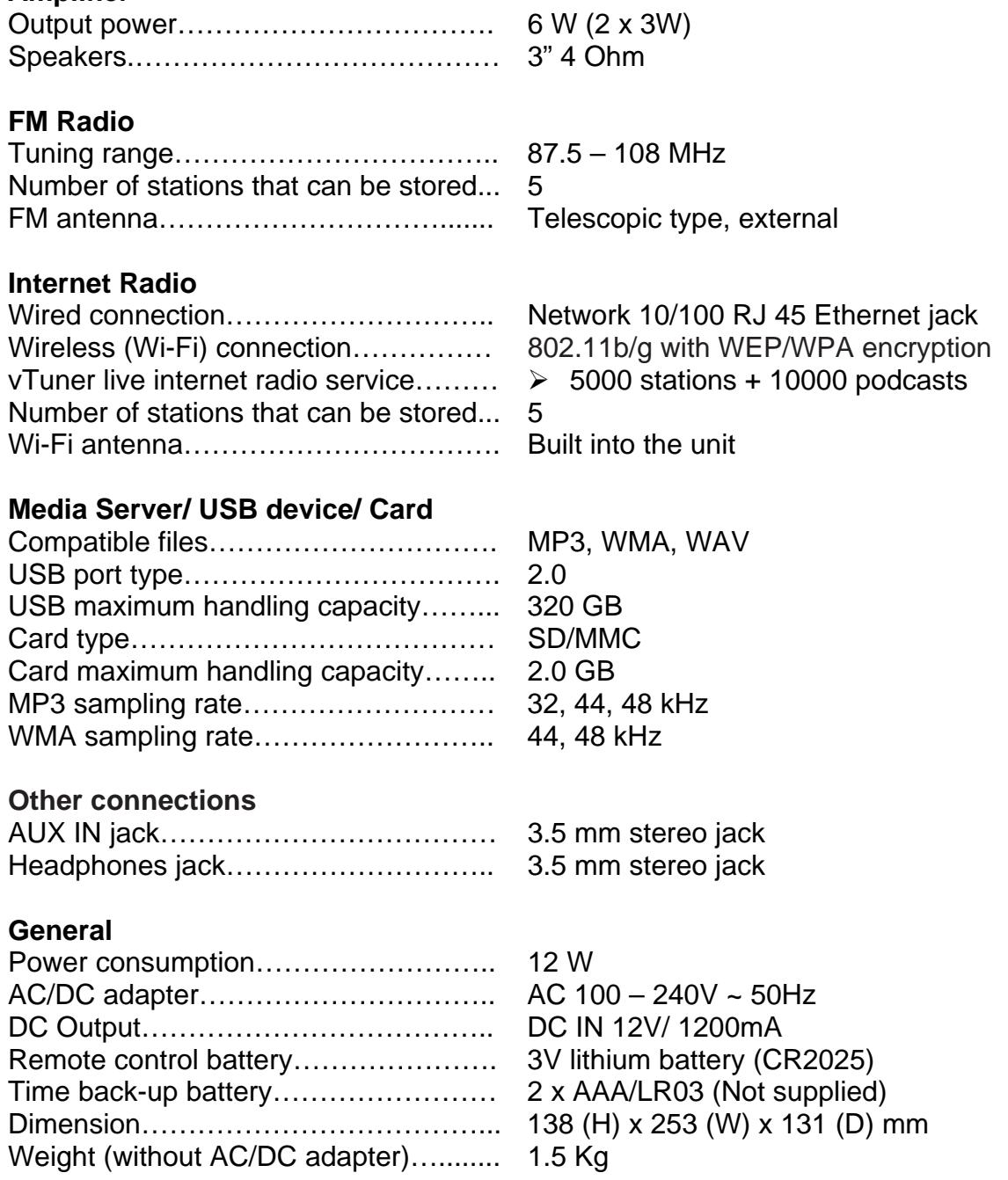

*Note: Due to continuing improvements, the technical specifications are subject to change without notice.* 

Free Manuals Download Website [http://myh66.com](http://myh66.com/) [http://usermanuals.us](http://usermanuals.us/) [http://www.somanuals.com](http://www.somanuals.com/) [http://www.4manuals.cc](http://www.4manuals.cc/) [http://www.manual-lib.com](http://www.manual-lib.com/) [http://www.404manual.com](http://www.404manual.com/) [http://www.luxmanual.com](http://www.luxmanual.com/) [http://aubethermostatmanual.com](http://aubethermostatmanual.com/) Golf course search by state [http://golfingnear.com](http://www.golfingnear.com/)

Email search by domain

[http://emailbydomain.com](http://emailbydomain.com/) Auto manuals search

[http://auto.somanuals.com](http://auto.somanuals.com/) TV manuals search

[http://tv.somanuals.com](http://tv.somanuals.com/)